# **Zeroconf as simple name resolution for LAN**

# **ribbon (Oota Toshiya)**

**2017-10-22T16:30:00+09:00 openSUSE Asia Summit**

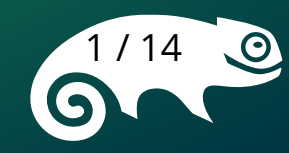

#### **About Me**

- I've worked with open source for more than 15 years.
	- Samba Users Group Japan
		- ▶ Staff,postmaster,etc.
	- Writing about Samba and/or OpenLDAP
	- Consulting about open source software

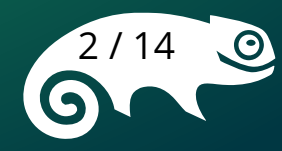

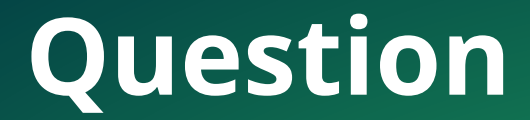

#### Do you know Zeroconf?

# Do you use Zeroconf?

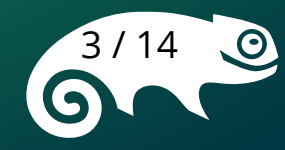

# **About This Session**

- When installing a Linux server (e.g. openSUSE), its address is assigned by DHCP.
- However, since its IP address is not displayed, you can't access it from other hosts.
- So, I will explain how to access a it easily by name under DHCP environment with Zeroconf.

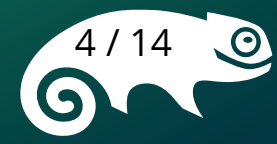

# **Problems after machine installation**

- We usually don't specify an IP address during installing openSUSE or Windows server
	- It is basic to get IP address and other network parameters by DHCP
- What is the assigned IP address?
	- You can't access from remote hosts without it
- But, I know its host name
- Can I access it by the name?
- It saves your time

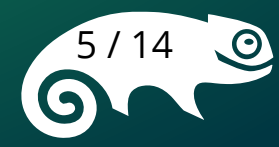

#### **How to access a server by name**

- /etc/hosts
	- It is necessary to know the IP address in advance
- Samba (NetBIOS)
	- Setting Samba up is required
- DNS

■ Although it can cooperate with DHCP, it is necessary to prepare a DNS server.

Is there a more convenient way?

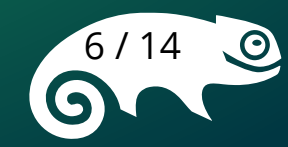

#### **How to access by name easily**

● Zeroconf

■

■ Automatic resolution and automatic distribution of computer host names (name resolution)

- network device information provider e.g. printer (service discovery)
- Link local address(es) assignment to network devices (address selection)

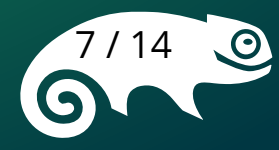

#### **Name resolution by Avahi daemon**

- There is no software named Zeroconf
- There is no protocol named Zeroconf
- Name resolution
	- mDNS(multicast DNS) = Bonjour (in Mac QS)
	- LLMNR(Link-local Multicast Name Resolution)
- For openSUSE
	- Use Avahi Daemon.

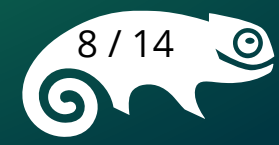

#### **Example**

国 192.168.3.42 - Tera Term VT

File Edit Setup Control Window Help

```
ribbon@leapsv:\sim> ping linux-6xh2.local
PING linux-6xh2.local (192, 168.3.208) 56(84) bytes of data.
64 bytes from 192.168.3.208: icmp seq=1 ttl=64 time=0.432 ms
64 bytes from 192.168.3.208: icmp seq=2 ttl=64 time=0.538 ms
64 bytes from 192.168.3.208: icmp seq=3 ttl=64 time=0.429 ms
64 bytes from 192.168.3.208: icmp seq=4 ttl=64 time=0.434 ms
64 bytes from 192.168.3.208: icmp_seq=5 ttl=64 time=0.383 ms
\overline{C}--- linux-6xh2.local ping statistics ---
5 packets transmitted, 5 received, 0% packet loss, time 4007ms
rtt min/avg/max/mdev = 0.383/0.443/0.538/0.052 ms
ribbon@leapsv:\sim>
```
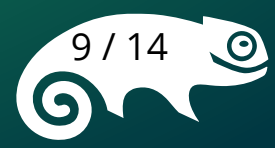

 $\Box$ 

 $\times$ 

### **LLMNR**

- Avahi does not support LLMNR
- xllmnrd https://www.vx68k.org/xllmnrd
- No problem
- Access via IPv6

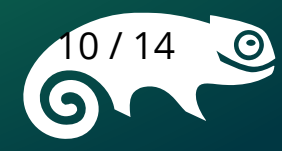

#### **Example**

```
X Windows PowerShell
                                                                               ×
                                                                           П
Windows PowerShell
Copyright (C) 2016 Microsoft Corporation. All rights reserved.
PS C:\Users\ribbon> ping linux-6xh2.local
Pinging linux-6xh2 [fe80::1ccf:42ff:fe3a:3cd6%3] with 32 bytes of data:
Reply from fe80::1ccf:42ff:fe3a:3cd6%3: time<1ms
Reply from fe80::1ccf:42ff:fe3a:3cd6%3: time<1ms
Reply from fe80::1ccf:42ff:fe3a:3cd6%3: time<1ms
Reply from fe80::1ccf:42ff:fe3a:3cd6%3: time<1ms
Ping statistics for fe80::1ccf:42ff:fe3a:3cd6%3:
    Packets: Sent = 4, Received = 4, Lost = 0 (0\% \text{ loss}),
Approximate round trip times in milli-seconds:
    Minimum = \thetams, Maximum = \thetams, Average = \thetams
PS C:\Users\ribbon>
```
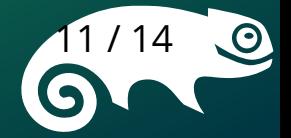

# **mDNS (for Windows)**

- Bonjour Print Service for Windows
	- Download from Apple's page

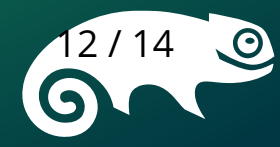

# **Conclusion**

- There are several ways to access hosts by name
- With Zeroconf (Avahi), it's easy to access
- When accessing them from a Windows host,
	- Use LLMNR daemon into it
	- or
	- Use Bonjour for Windows
	- **Case by case which is easier**

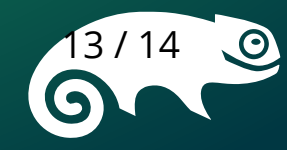

# **Thank You!** ご清聴ありがとうございました Danke schön. 谢谢。 謝謝 감사함 Terima kasih.

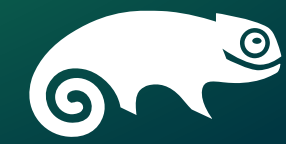